# (il) Solar-Log

# **Quick Start Guide**

**Solar-Log Base**

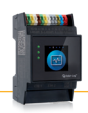

### **Introduction**

 This quick start guide is intended for use by solar energy technicians, professional electricians, and Solar-Log Base users. Installation and commissioning of the individual components should only be performed by properly trained specialists. Be sure to fully read and understand all instructions in this manual before installing, operating and/or servicing the device.

### **Mounting**

The Solar-Log Base is produced according to protection class IP20 and is intended only for installation in interior areas that are dry and dust-free. The device can be mounted to the wall or on a top-hat (DIN) rail. The device is powered by an external 24V DC power supply, or in exceptional cases with a 12 V DC power supply.

Installation aid for mounting on top-hat DIN rails see QR code below.

### We recommend using a Solar-Log™ power supply:

Top-hat (DIN) rail power supply (article number: 256227) or plug-in power supply (article number: 256226)

# **Notes**

- The power supply is not included in the package contents.
- When replacing the Solar-Log™ device, please consider the instructions available in the Solar-Log Base manual in order to subsequently ensure the correct transmission of data.
- The Solar-Log™ is set to DHCP by default. To establish communication, the PC/laptop or router also needs to have DHCP activated.
- Please make sure that you have the latest firmware on the device when installing it, use the update function of the configuration wizard or the firmware from the website.

## **Solar-Log™ Preparation and Configuration**

- Connect the components to the Solar-Log™ (refer to the Component Connection Manual).
- Connect the Solar-Log™ to the power supply and network (router).
- Start your PC's web browser and enter 169.254.wx.yz in the address bar and press the ENTER key to access the WEB menu (wx.yz stands for the last 4 digits from serial number). The serial number is located by the QR code on the Solar-Log™.
- Follow the instructions from the configuration wizard.

# **Installation Mode and Licenses**

When additional functions are activated during the installation, the device automatically generates an installation license for this function that is valid for 30 days. The full license has to be purchased in the web shop and is automatically synchronized with the license server.

## **Important note** Must use a 12V DC power supply when using the Solar-Log Base in conjunction with an SDS Piggy Back (Art.:220020).

### **Connections**

# RS485 B RS485 A  $S_0$  Power RS485 B  $\circ$  $\frac{13}{13}$  12 11 10 9 8 7 6 5 4 3 RS422

### **Top Bottom**

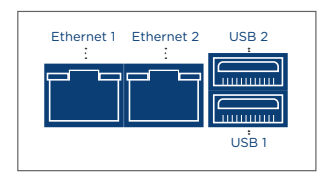

### **2 x RS485 or 1 x RS422**

Use the provided terminal blocks when connecting inverters or accessories to the RS485 or RS422 interface.

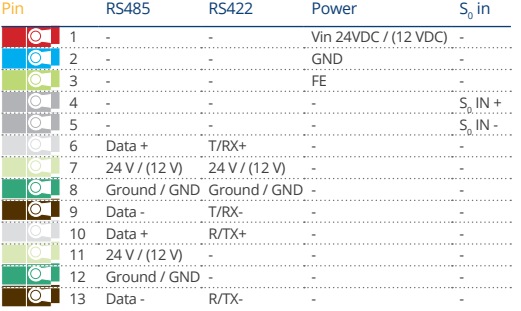

### **Note when using the RS422 interface**

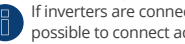

If inverters are connected to this RS422 interface (e.g. Fronius, AEG, Riello), then it is not possible to connect accessories such as sensors or meters to this bus.

### Technical Data

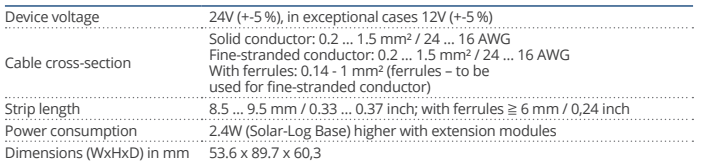

# **QR codes**

Unpack and install Solar-Log Base (YouTube-Video):

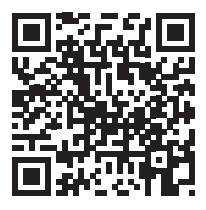

Installation aid for mounting on top-hat DIN rails (YouTube-Video):

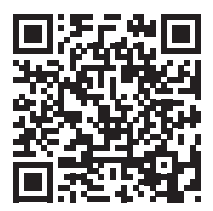

Solar-Log Base manual:

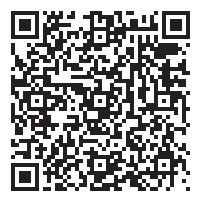

 $\sim 100$ 

# (il) Solar-Log

# **Kurzanleitung**

**Solar-Log Base**

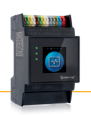

### **Einleitung**

 Diese Kurzanleitung richtet sich an Solarteure und Elektrofachkräfte, sowie an Benutzer des Solar-Log Base. Es sei darauf hingewiesen, dass die Installation und Inbetriebnahme der einzelnen Komponenten nur von den dafür ausgebildeten Fachkräften vorgenommen werden darf. Die ausführenden Personen (Installation, Bedienung und Wartung) müssen die Anleitung vollständig gelesen und vollständig verstanden haben.

### **Montage**

Der Solar-Log Base ist nach Schutzklasse IP20 gefertigt und ausschließlich für die Montage im trockenen, staubfreien Innenbereich geeignet. Die Montage selbst kann sowohl über Wandmontage als auch auf einer Hutschiene erfolgen. Die Stromversorgung erfolgt über ein 24V-Netzteil und bei Bedarf über ein 12V-Netzteil.

Installationshilfe zur DIN Hutschienenmontage siehe QR-Code weiter unten.

### Wir empfehlen die Nutzung der Solar-Log™ Netzteile:

Hutschienen-Netzteil (Artikel-Nr.: 256227) oder Steckernetzteil (Artikel-Nr.: 256226 )

# **Hinweise**

- Das Netzteil ist im Lieferumfang nicht enthalten.
- Beim Austausch eines Datenloggers bitte beachten: Um eine korrekte Übermittlung der Datenpunkte zu gewährleisten, folgen Sie den Hinweisen im Solar-Log Base Handbuch.
- Der Solar-Log™ steht standardmäßig auf DHCP. Um eine Kommunikation herstellen zu können, ist es erforderlich, dass der PC/Laptop sowie der Router ebenfalls auf DHCP steht.
- Stellen Sie bitte sicher, dass Sie bei der Inbetriebnahme die aktuelle Firmware auf dem Gerät haben, nutzen Sie dazu die Updatefunktion des Konfigurationsassistenten oder die Firmware von der Website.

# **Solar-Log™ Vorbereitung und Konfiguration**

- Komponenten mit Solar-Log™ verkabeln (siehe Komponentenanschluss Handbuch).
- Solar-Log™ mit Netzteil und Netzwerk (Router) verbinden.
- WEB-Oberfläche über den WEB-Browser aufrufen, dazu in die Adresszeile: 169.254.wx.yz\* eingeben und die ENTER-Taste drücken (Die Buchstabenfolge wx.yz steht für die letzten 4 Ziffern der Seriennummer des Solar-Log™).
- Die Seriennummer ist, unterhalb des QR-Codes, auf dem Solar-Log™ zu finden.
- Folgen Sie den Anweisungen des Konfigurationsassistenten.

### **Installationsmodus und Lizenzen**

Werden während der Installation des Solar-Log™ kostenpflichtige Funktionen aktiviert, erzeugt das Gerät automatische eine Installationslizenz (Gültigkeitsdauer: 30 Tage) für diese Funktion. Die endgültige Lizenz muss dann in unserem Webshop erworben werden und wird per Lizenzserver automatisch synchronisiert.

**Anschlüsse**

# RS485 B RS485 A  $S_0$  Power RS485 B  $\circ$  $\frac{13}{12}$  12 11 10 9 8 7 6 5 4 3 RS422

### **Oberseite Unterseite**

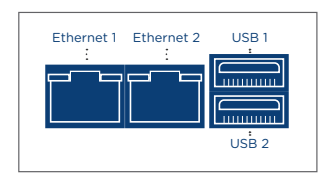

### **2 x RS485 oder 1 x RS422**

Für den Anschluss von Wechselrichtern und/oder Zubehör an der RS485 oder RS422-Schnittstelle, nutzen Sie die Klemmleiste.

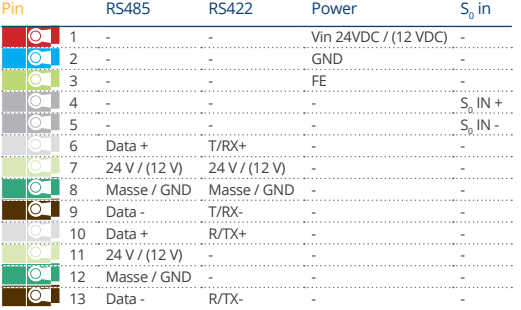

### **Hinweis zur Verwendung der RS422 Schnittstelle**

Sind an der RS422 Schnittstelle Wechselrichter (z.B. Fronius, AEG, Riello) angeschlossen, kann kein Zubehör (z. B. Zähler, Sensoren usw.) in diesem Bus angeschlossen werden.

### Technische Daten

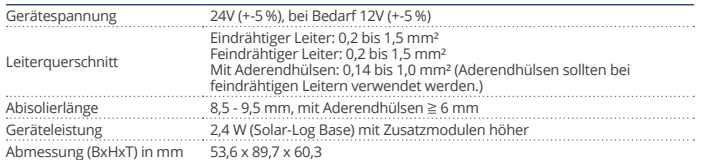

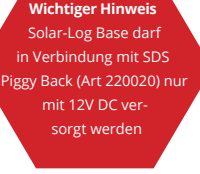

# **QR-Codes**

Solar-Log Base auspacken und installieren (YouTube-Video):

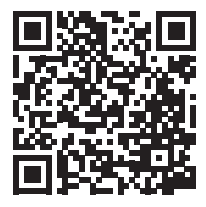

Installationshilfe zur DIN Hutschienenmontage (YouTube-Video):

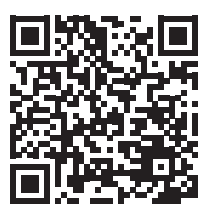

Solar-Log Base Handbuch:

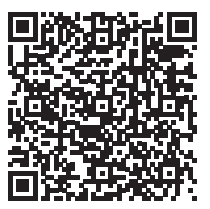

 $\sim$   $\sim$   $\sim$